# **第五章 給付資料查詢作業**

## **一、 給付案件進度查詢**

登入系統首頁→展開保險給付資料查詢選單→點選給付案件 進度查詢按鈕進入給付案件進度查詢輸入畫面。

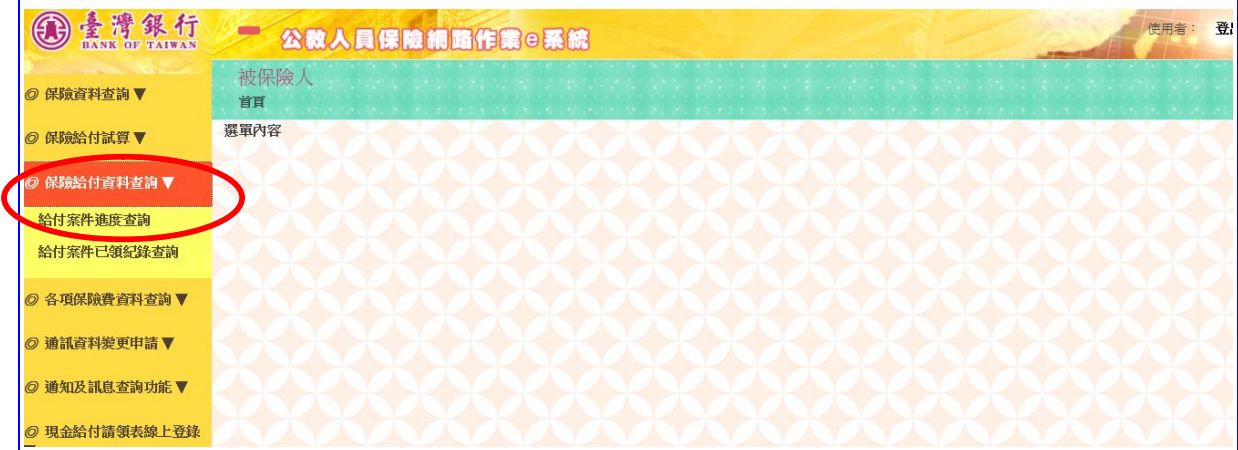

#### 【圖 5-1】給付案件進度查詢畫面

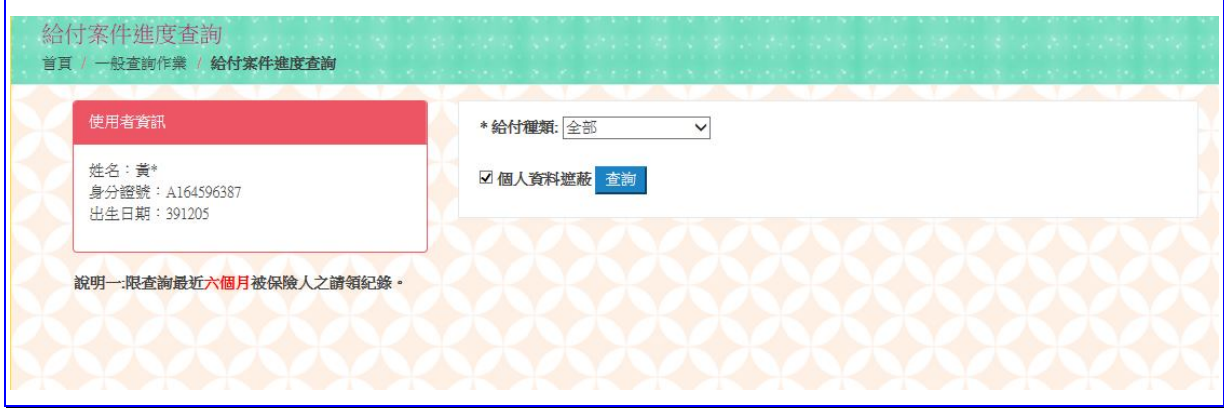

#### 【圖 5-2】給付案件進度查詢輸入畫面

◆操作步驟

1.下拉選擇給付種類。

2.點選查詢按鈕。

3.進入【查詢結果】畫面。

4.點選作業區給付申請明細按鈕,依據給付種類顯示其【OO 給 付進度查詢明細表】《系統預設為個人資料遮蔽》。

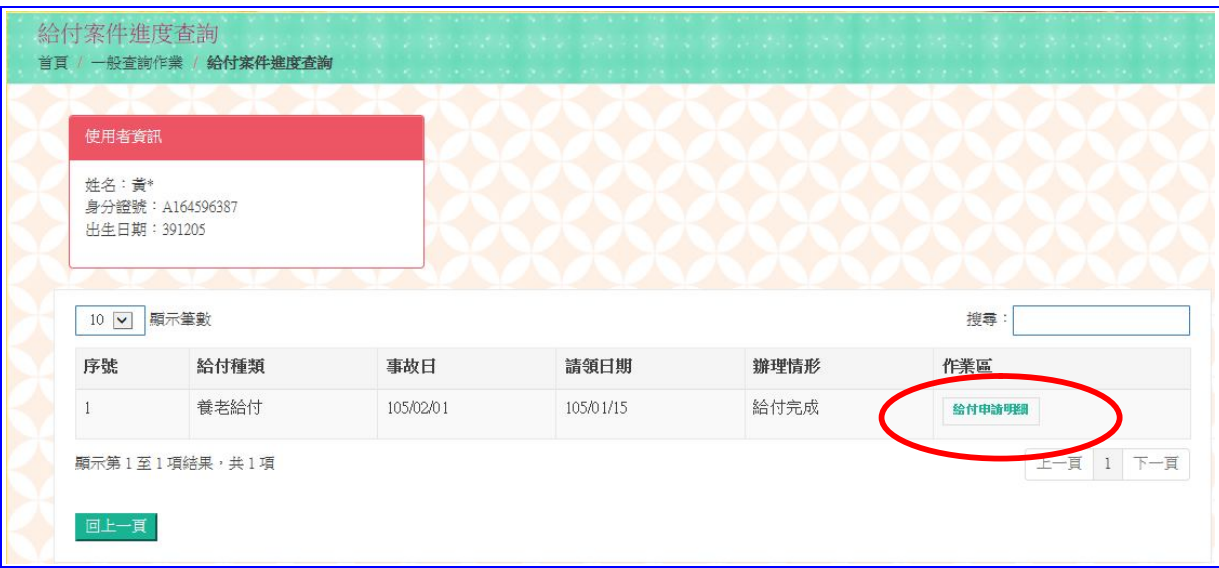

# 【圖 5-3】給付案件進度查詢結果畫面

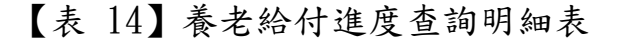

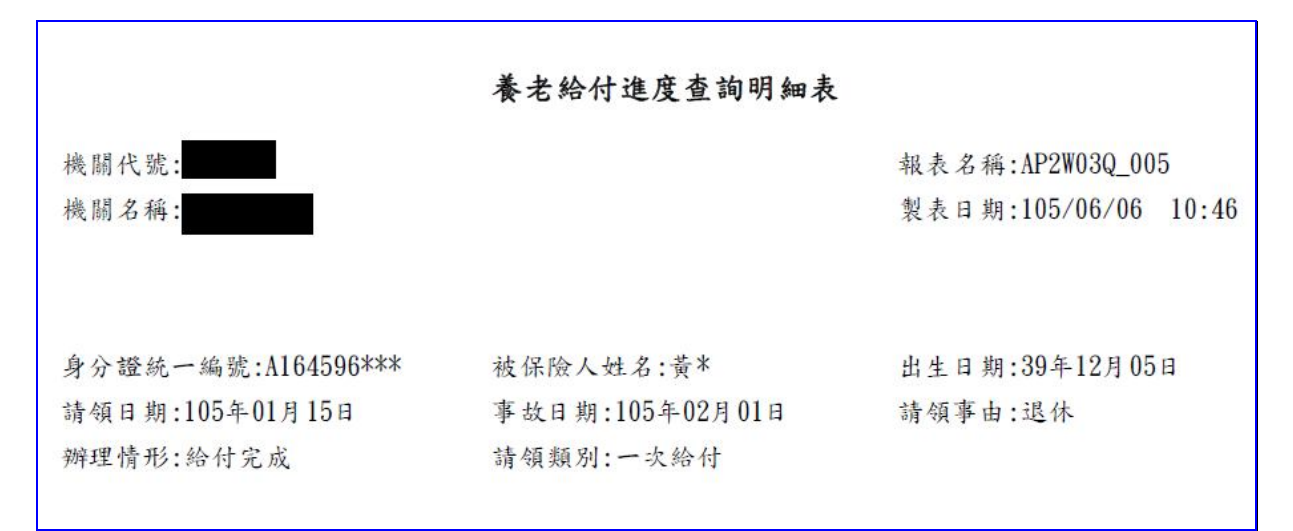

#### 【表 15】生育給付進度查詢明細表

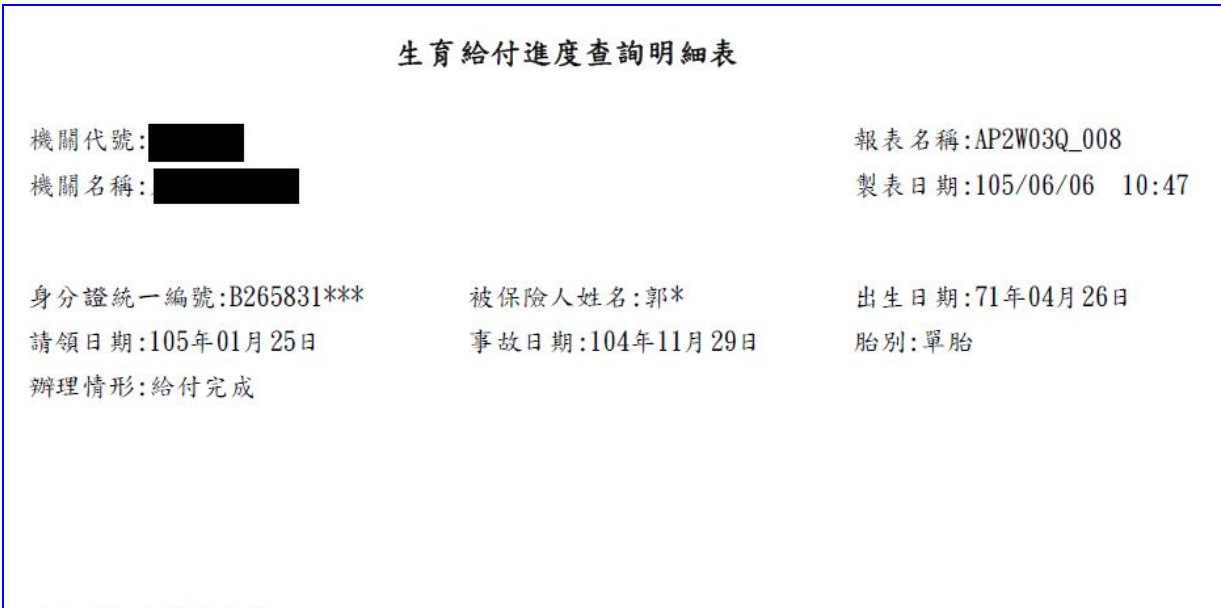

\*本明細表僅供參考。

【表 16】失能給付進度查詢明細表

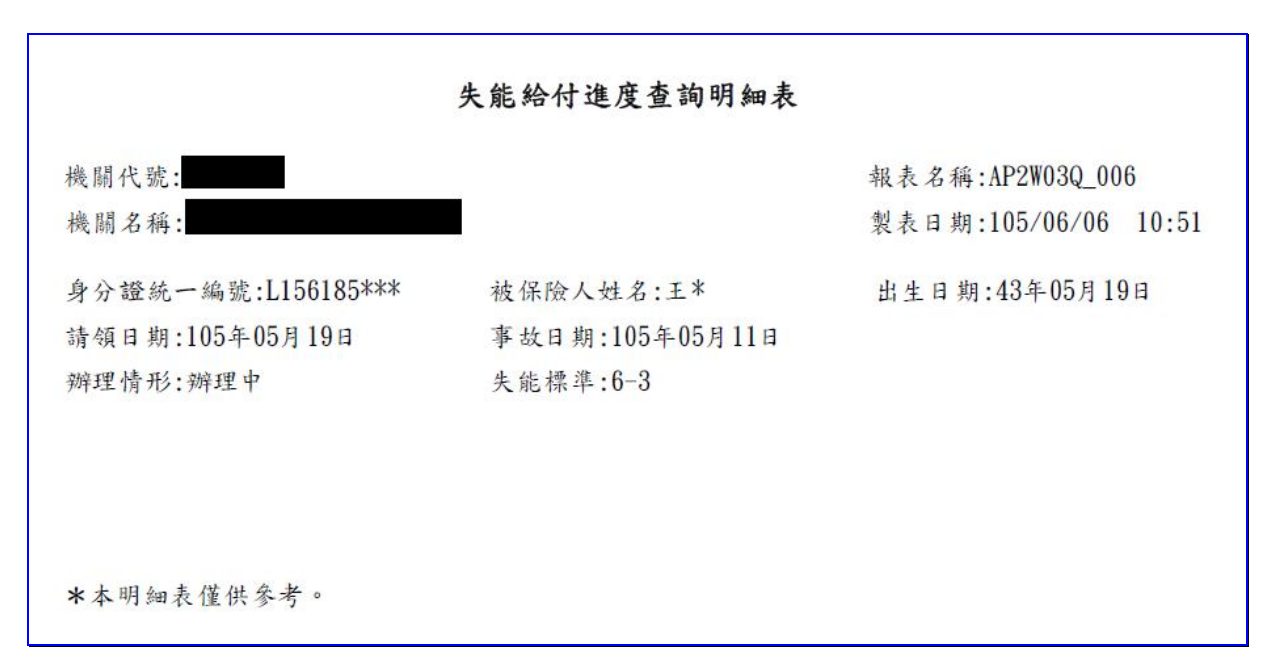

#### 【表 17】眷屬喪葬津貼進度查詢明細表

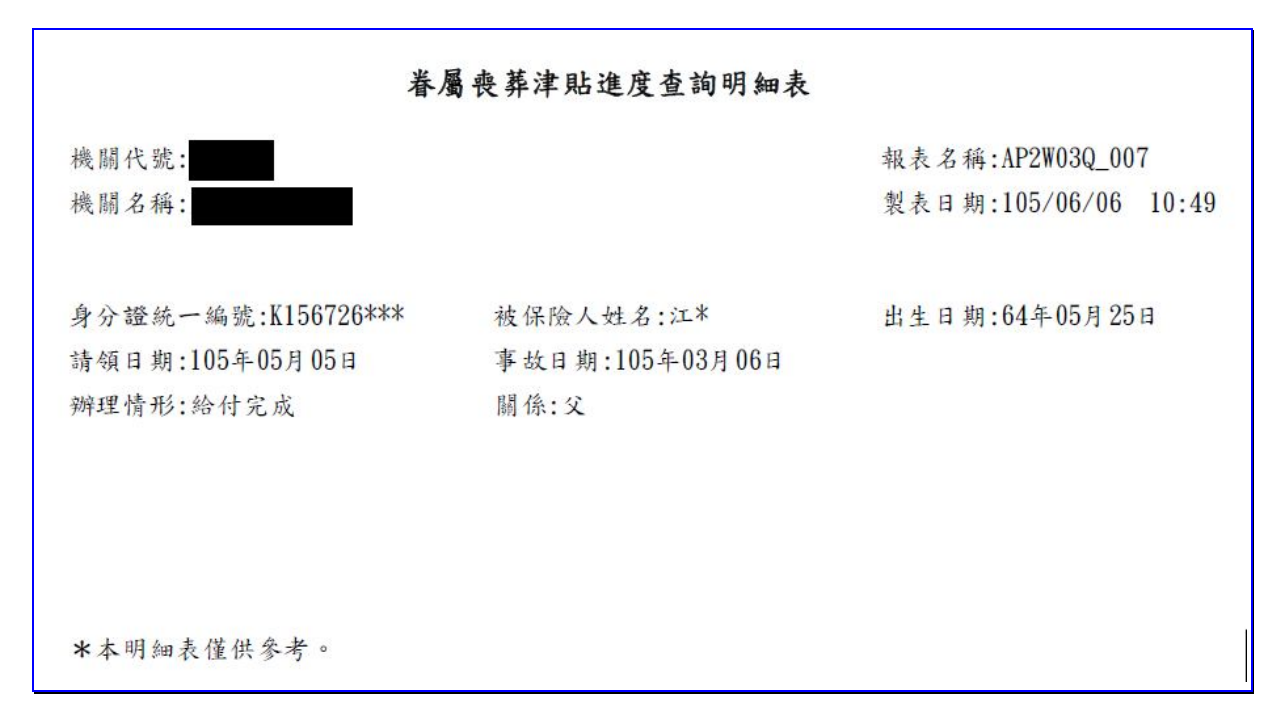

#### 【表 18】育嬰留職停薪津貼進度查詢明細表

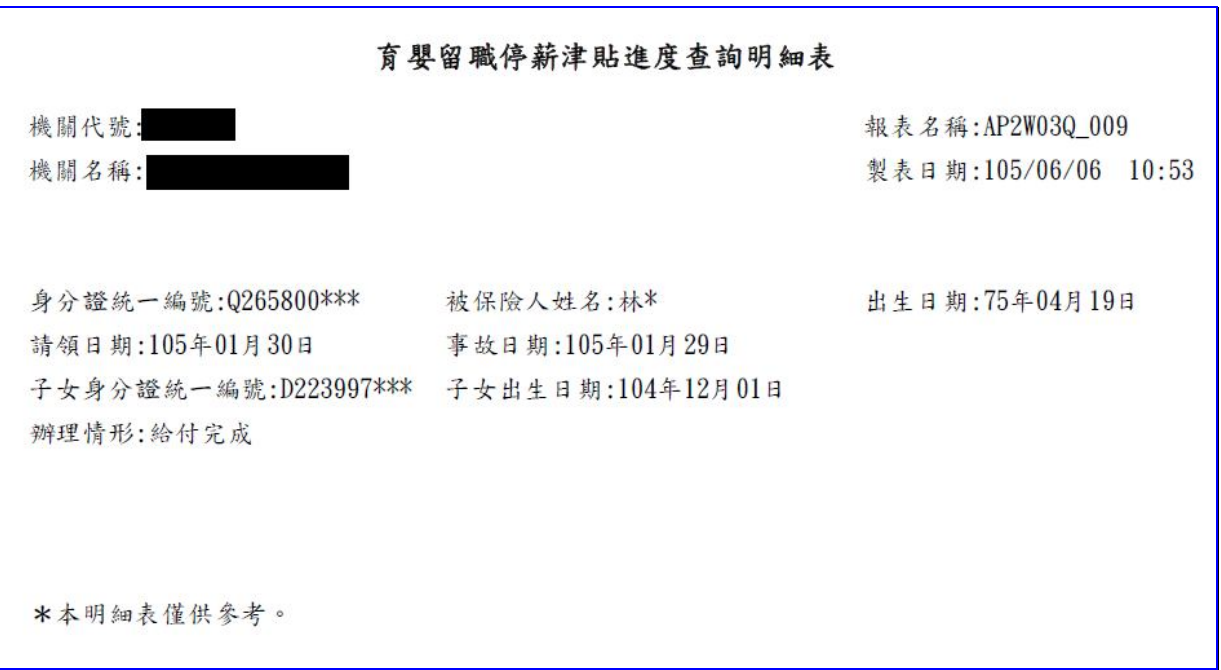

【表 19】死亡給付進度查詢明細表

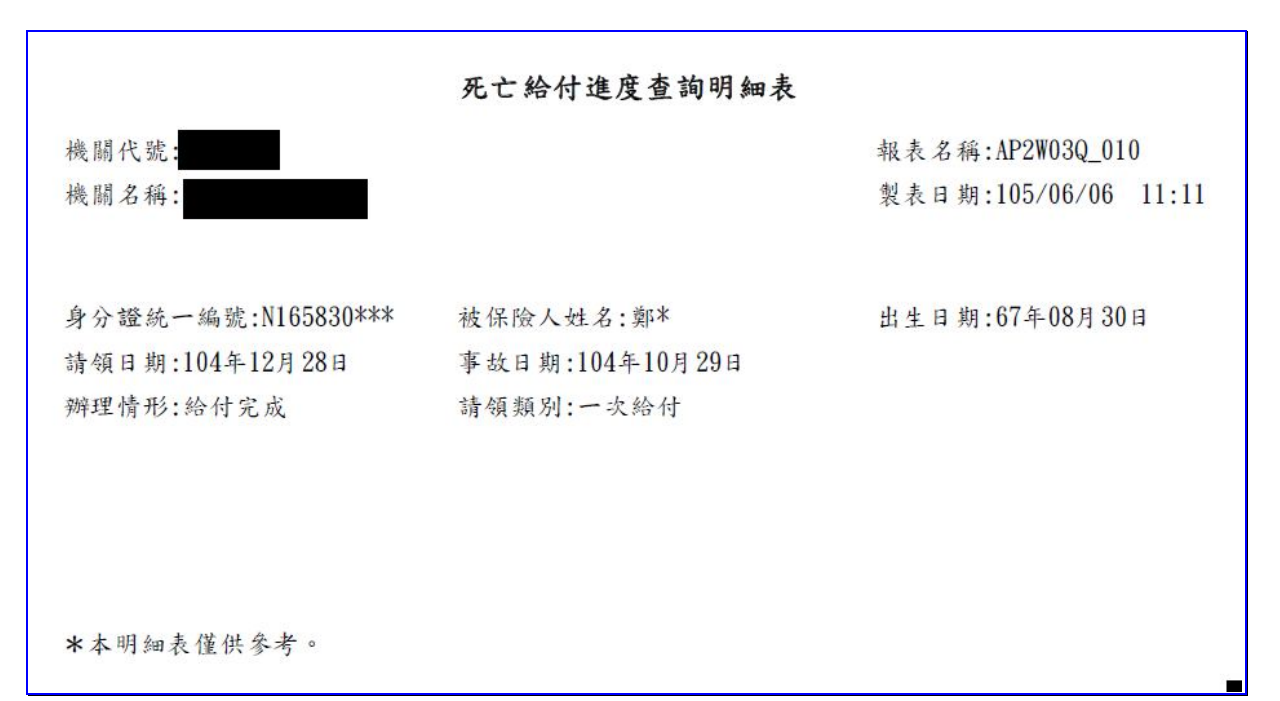

【表 20】領受養老年金者-一次給付餘額進度查詢明細表

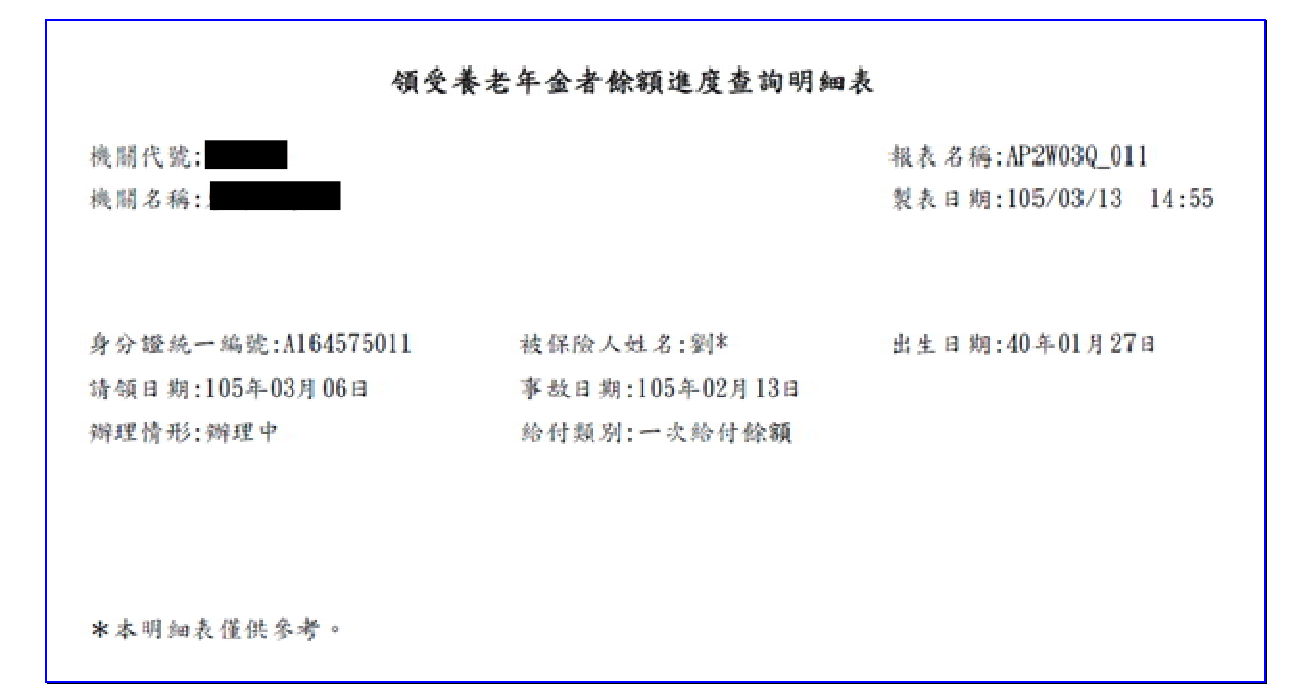

## 【表 21】領受養老年金者-遺屬年金進度查詢明細表

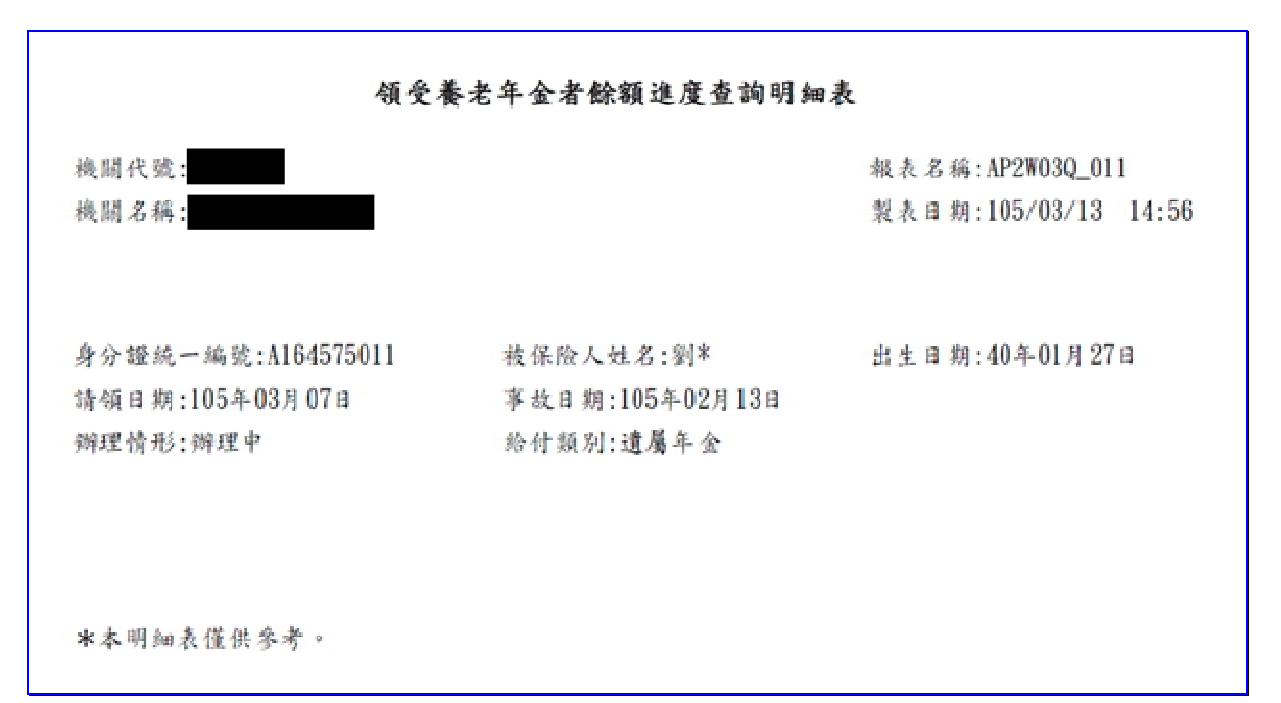

# **二、 給付案件已領紀錄查詢**

登入系統首頁→展開保險給付資料查詢選單→點選給付案件 已領紀錄查詢按鈕→進入給付案件已領紀錄查詢輸入畫面。

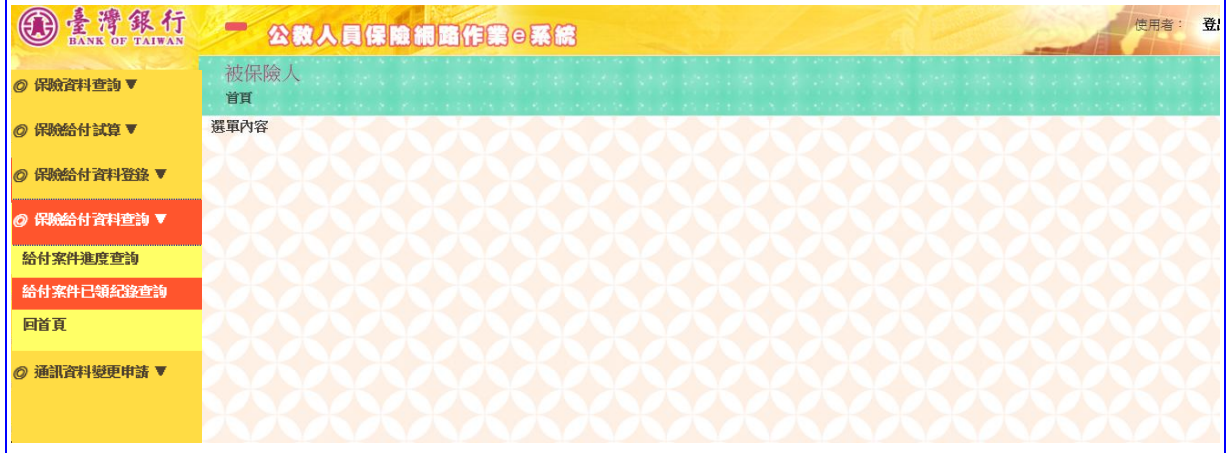

#### 【圖 5-4】給付案件已領紀錄查詢畫面

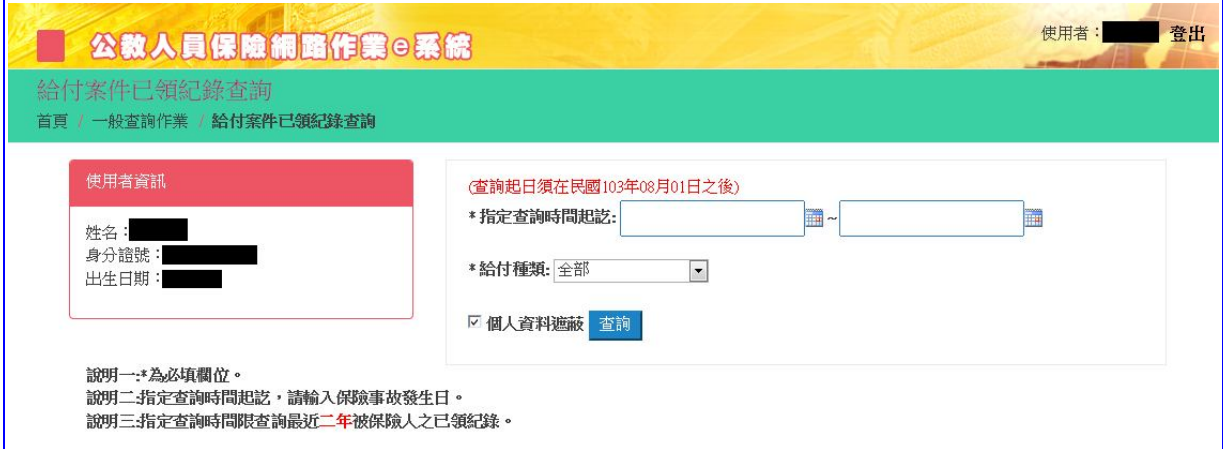

【圖 5-5】給付案件已領紀錄查詢輸入畫面

◆操作步驟

- 1.輸入或下拉選擇指定查詢時間起迄日、給付種類(必填)等欄位資 料。
- 2.點選查詢按鈕。
- 3.進入【查詢結果】畫面。
- 4.點選作業區給付申請明細按鈕,依據給付種類顯示【OO 給付 已領紀錄明細表】《系統預設為個人資料遮蔽》。
- 5.點選作業區給付紀錄表按鈕,依據給付種類顯示【公教人員保 險被保險人領取 OO 給付紀錄表】《系統預設為個人資料遮蔽》。

|                      | 給付案件已領紀錄查詢<br>首頁 / 一般查詢作業 / 給付案件已領紀錄查詢    |           |      |      |           |                 |
|----------------------|-------------------------------------------|-----------|------|------|-----------|-----------------|
| 使用者資訊                |                                           |           |      |      |           |                 |
|                      | 姓名:翁*<br>身分證號: D264612469<br>出生日期: 420922 |           |      |      |           |                 |
| $10\ \triangleright$ | 顯示筆數                                      |           |      |      |           | 搜尋:             |
|                      |                                           |           |      |      |           |                 |
| 序號                   | 申請日                                       | 事故日       | 給付種類 | 給付類別 | 核定日期      | 作業區             |
|                      | 104/04/01                                 | 104/02/01 | 養老給付 | 年金   | 104/04/21 | 給付紀錄表<br>给付申請明練 |

【圖 5-6】給付案件已領紀錄查詢結果畫面

臺灣銀行股份有限公司 「公教人員保險網路作業 e 系統」被保險人操作手冊

一次養老給付已領紀錄明細表 機關代號: 報表名稱: AP2W04Q\_005 機關名稱: 製表日期:105/06/06 11:17 姓名:S\* 身分證統一編號:BD64634 \*\*\* 出生日期: 38年04月11日 請領日期:103年08月12日 事故日期:103年08月01日 請領事由:退休 支付方式:入户 入戶帳號: 017 083089\*\*779 給付月數/金額: 25.2/1,303,974 核定日期:103年08月25日 繳回金額:0 扣抵保費:0 \*本明細表僅供參考。

# 【表 23】一次養老給付紀錄表

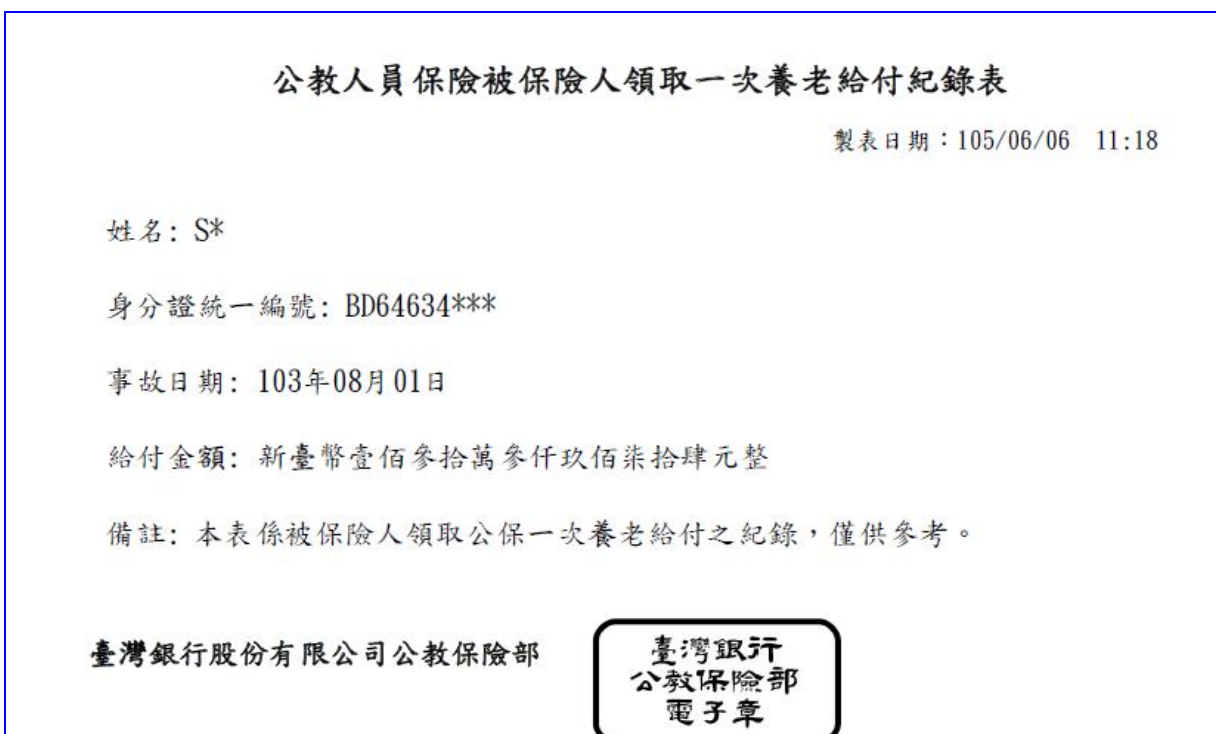

【表 22】一次養老給付已領紀錄明細表

J

#### 【表 24】養老年金已領紀錄明細表

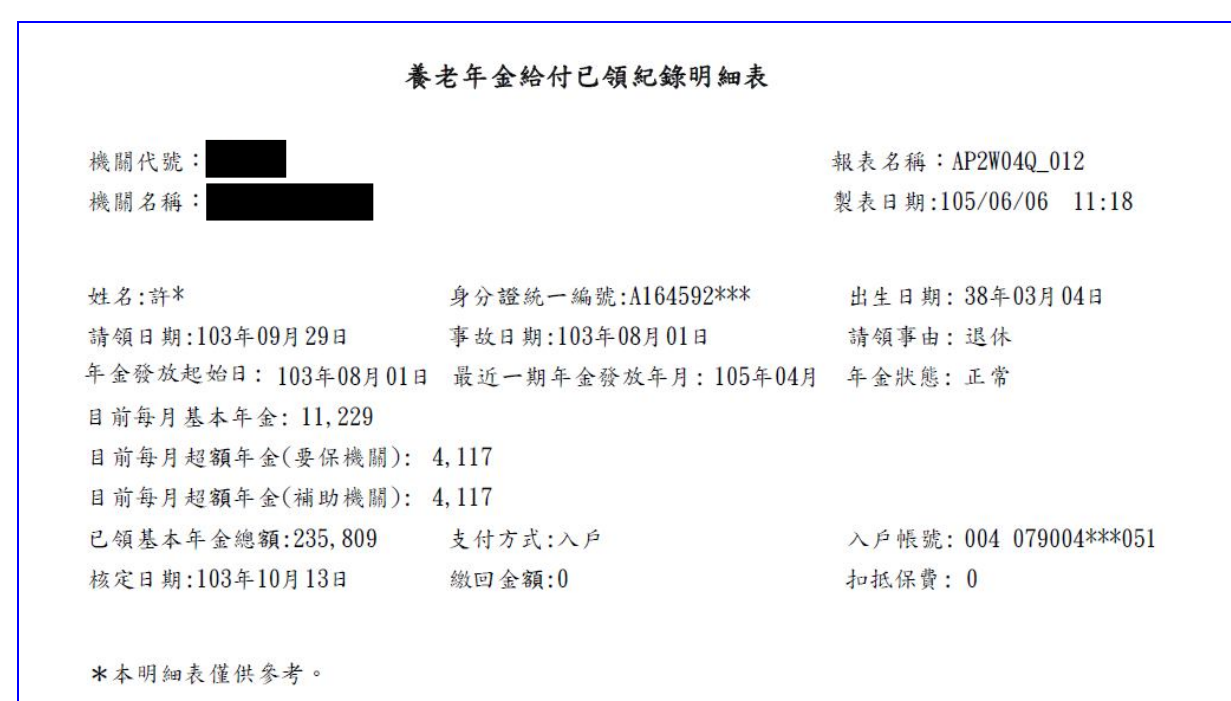

【表 25】養老年金給付紀錄表

公教人員保險被保險人領取養老基本年金給付紀錄表

製表日期: 105/06/06 11:19

姓名:許\*

身分證統一編號: A164592\*\*\*

事故日期: 103年08月01日

每月基本年金: 新臺幣壹萬壹仟貳佰貳拾玖元整

年金發放起日: 103年08月01日

最近一期年金發放年月: 105年04月

已領基本年金總額: 新臺幣貳拾參萬伍仟捌佰零玖元整

備註:本表係被保險人領取公保養老基本年金給付之紀錄,僅供參考。

臺灣銀行股份有限公司公教保險部

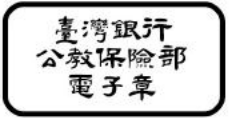

【表 26】育嬰留職停薪已領紀錄明細表

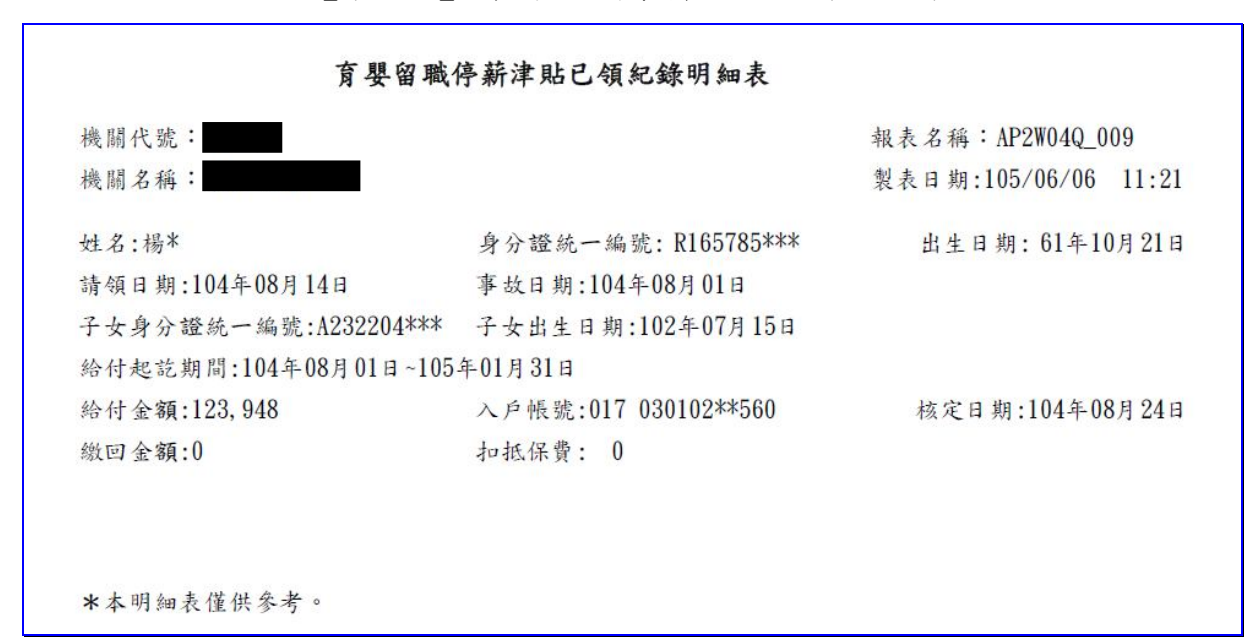

#### 【表 27】育嬰留職停薪津貼給付紀錄表

# 公教人員保險被保險人領取育嬰留職停薪津貼給付紀錄表 製表日期: 105/06/06 11:21 姓名:楊\* 身分證統一編號: R165785\*\*\* 事故日期: 104年08月01日 子女身分證統一編號: A232204 \*\*\* 给付起讫期間: 104年08月01日~105年01月31日 給付金額: 新臺幣壹拾貳萬參仟玖佰肆拾捌元整 備註:本表係被保險人領取公保育嬰留職停薪津貼給付之紀錄,僅供參考。 臺灣銀汗 臺灣銀行股份有限公司公教保險部

公教保險部 電子章

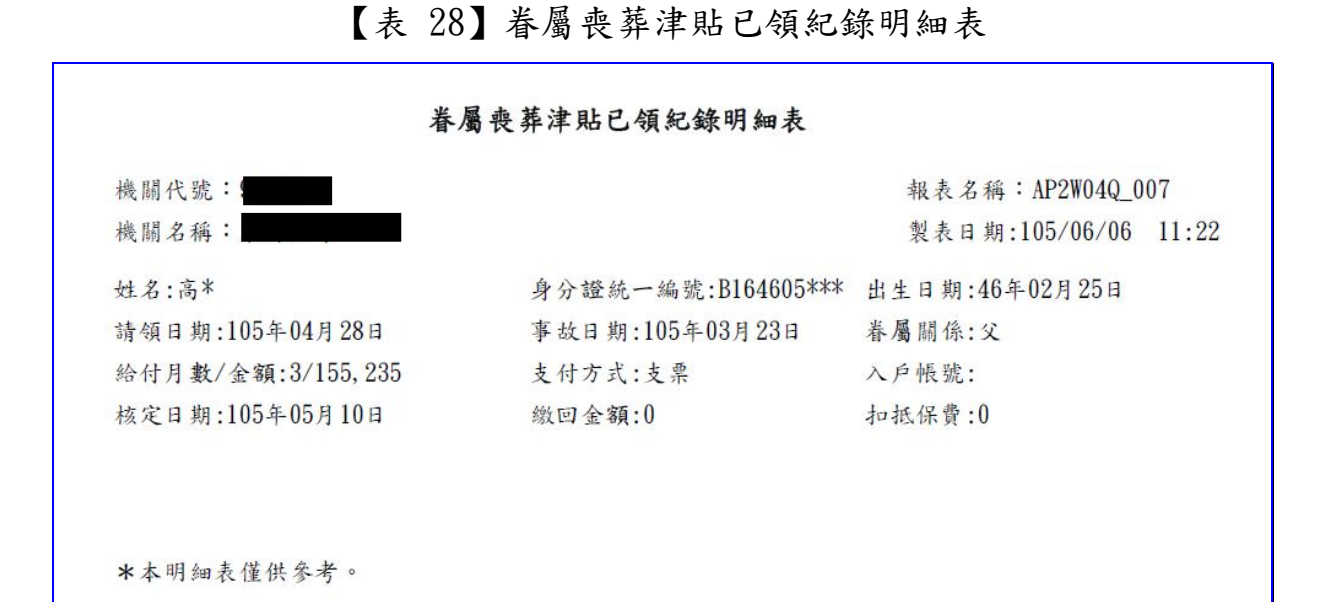

# 【表 29】眷屬喪葬津貼給付紀錄表

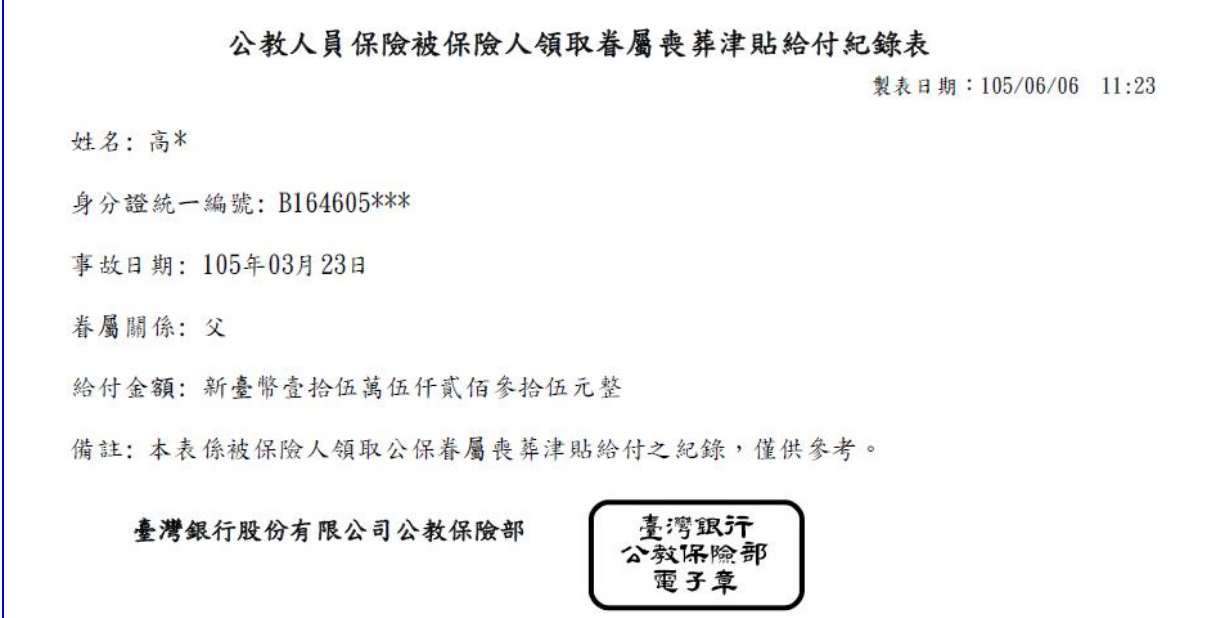

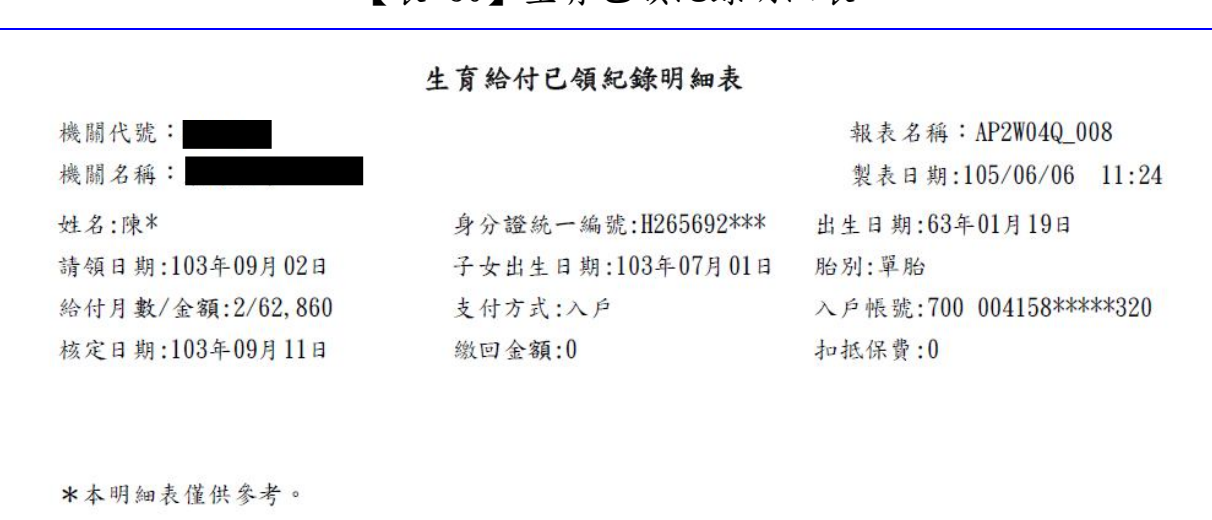

# 【表 31】生育給付紀錄表

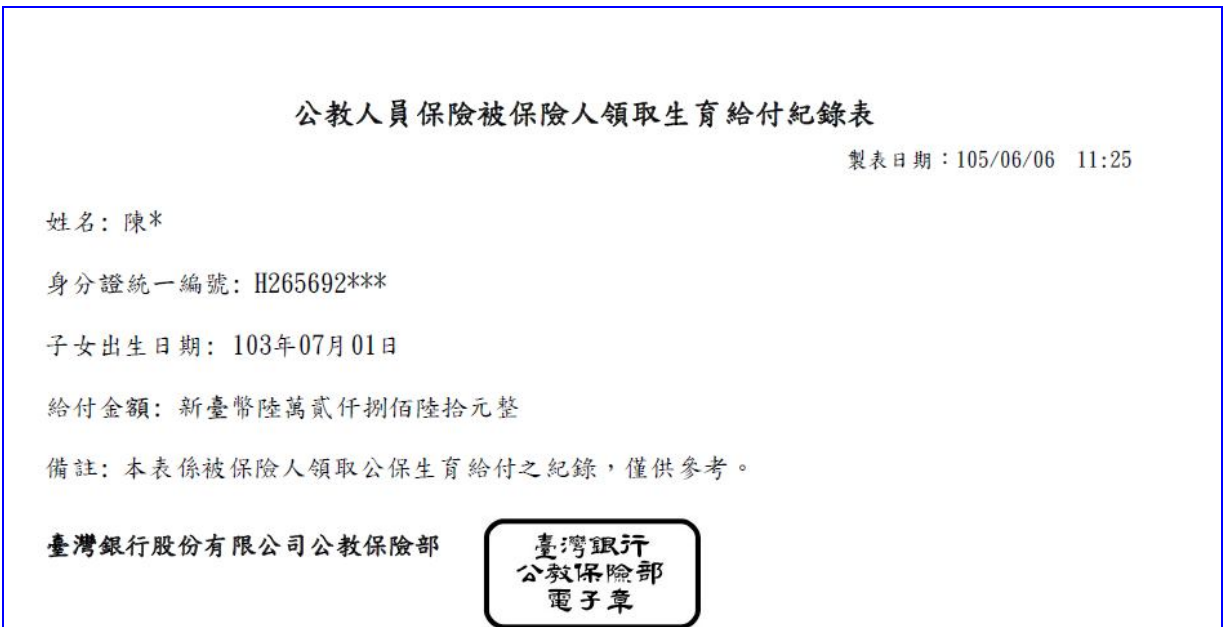

#### 【表 30】生育已領紀錄明細表

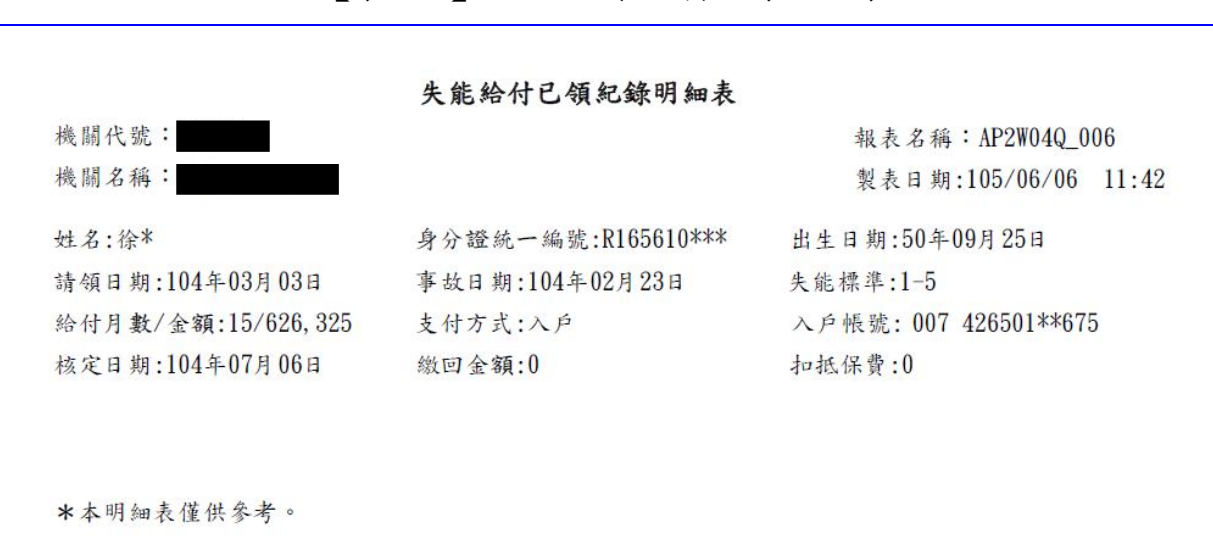

#### 【表 32】失能給付已領紀錄明細表

#### 【表 33】失能給付紀錄表

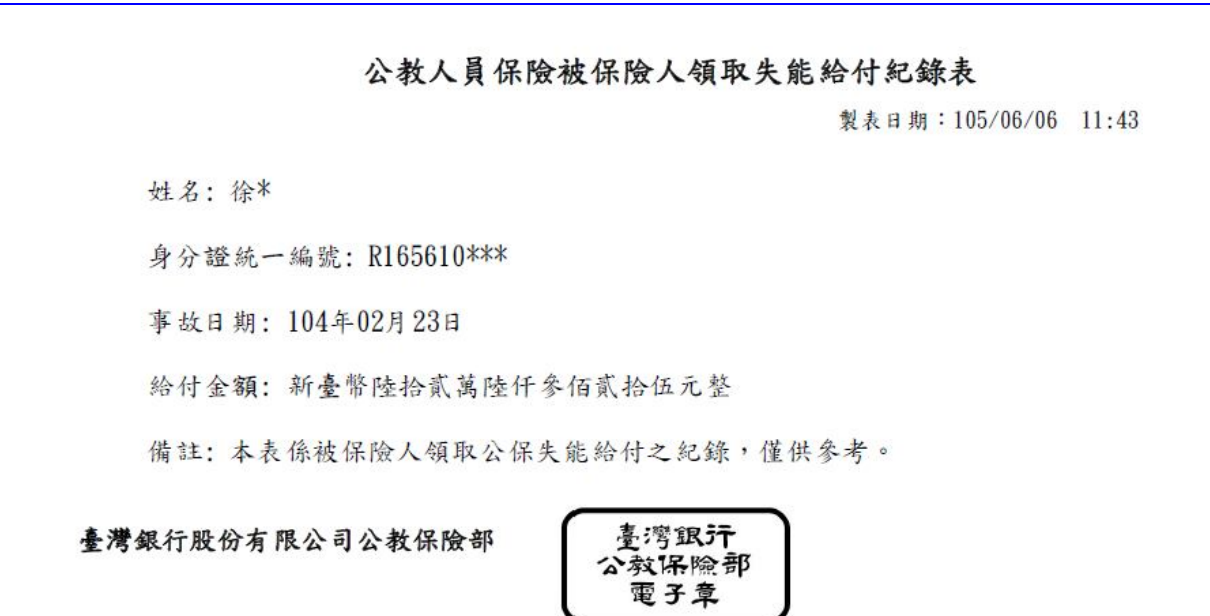